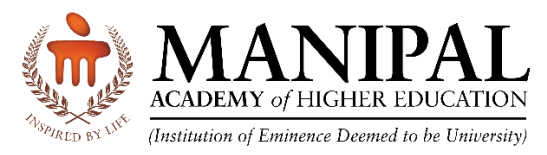

# **KMC Mangalore - Central Library**

## **OpenAthens (SSO - Single Sign-on) - Remote Access to e-Resources**

#### **What is OpenAthens?**

- OpenAthens Single Sign-on (SSO) to enable the users of the library to access all the subscribed e-resources (online databases, online journal and e-books etc.) remotely (using their office 365 - learner.manipal.edu/manipal.edu login credentials)
- Integrated with Microsoft office which avoids accessing of the e-resources by unauthorised users.
- OpenAthens creates a single sign on experience that is independent of any specific IP range
- User could also access full-text of the subscribed e-resources through the respective publishers' website as OpenAthens user name and password permits the access - Single Sign-on. Providing users with access to many different systems through a single set of login details.

#### **URL for accessing the Library resources remotely:**

[https://go.openathens.net/redirector/manipal.edu?url=https%3A%2F%2Flibport](https://go.openathens.net/redirector/manipal.edu?url=https%3A%2F%2Flibportal.manipal.edu%2FKMCMlr%2Fkmcmlr.aspx) [al.manipal.edu%2FKMCMlr%2Fkmcmlr.aspx](https://go.openathens.net/redirector/manipal.edu?url=https%3A%2F%2Flibportal.manipal.edu%2FKMCMlr%2Fkmcmlr.aspx)

#### **Authentication:**

- Access to the subscribed e-resources of KMC Mangalore- Central Library remotely is available to all the users (students, researchers and faculty members) of KMC, Mangalore/MCODS Mangalore through OpenAthens account.
- OpenAthens account is configured with the users' Office 365 Outlook email account (manipal.edu/learner.manipal.edu).
- The eligible/authorized users' authentication have been done through Office 365 (manipal.edu/ learner.manipal.edu) via OpenAthens based on the lists provided by the KMC, Mangalore/ MCODS Mangalore at Mangalore Campus.
	- $\checkmark$  Faculty Members
	- $\checkmark$  UG & PG Students
	- $\checkmark$  Research Scholars
	- ✓ Interns
	- $\checkmark$  Junior Residents

### **How to Access KMC Mangalore Library Web Portal Remotely via OpenAthens?**

• **Step-1:** Clicking the link [https://go.openathens.net/redirector/manipal.edu?url=https%3A%2F%2Flibportal.manipa](https://go.openathens.net/redirector/manipal.edu?url=https%3A%2F%2Flibportal.manipal.edu%2FKMCMlr%2Fkmcmlr.aspx) [l.edu%2FKMCMlr%2Fkmcmlr.aspx](https://go.openathens.net/redirector/manipal.edu?url=https%3A%2F%2Flibportal.manipal.edu%2FKMCMlr%2Fkmcmlr.aspx)

• **Step-2:** Sign in using Office 365 (manipal.edu/learner.manipal.edu) login credentials to access library web portal.

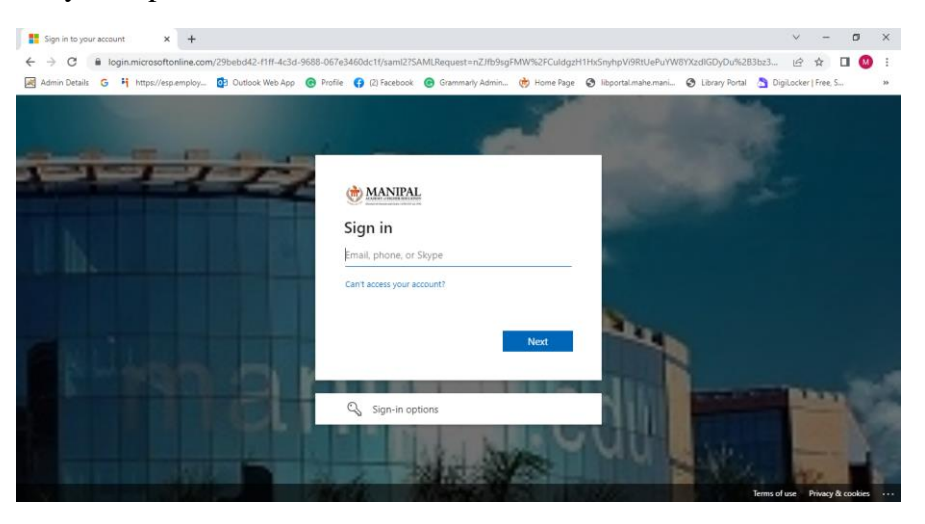

• **Step-3:** As soon as the second step is completed, KMC Mangalore Library web portal will be displayed and then e-resources could be accessed through the same.

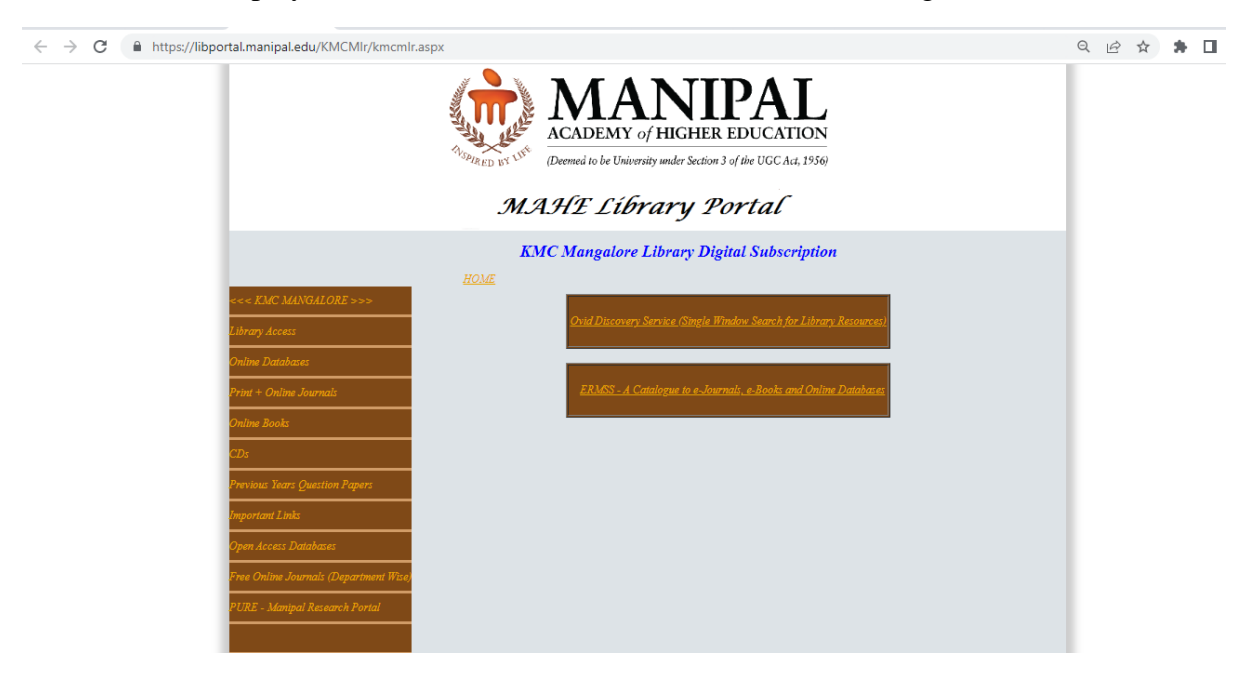

• **Step-4:** Use the panel on the left-hand side to navigate. This includes online databases, print + online journals, online books etc. .

#### **Contact:**

Users may please contact the Central Library, Mangalore at or by e-mail to **[lib.kmcmlr@manipal.edu](mailto:lib.kmcmlr@manipal.edu)** in case of any remote access related issues/clarifications.